#### **IlmuKomputer.Com** reation limu dengan menuliskannya

# Membangun website dinamis berbasis PHP-mySQL (11)

Agus Subardjo multigraphica@yahoo.com http://multigraphica.com

Lisensi Dokumen:

Copyright © 2011-2015 IlmuKomputer.Com

Seluruh dokumen di IlmuKomputer.Com dapat digunakan, dimodifikasi dan disebarkan secara bebas untuk tujuan bukan komersial (nonprofit), dengan syarat tidak menghapus atau merubah atribut penulis dan pernyataan copyright yang disertakan dalam setiap dokumen. Tidak diperbolehkan melakukan penulisan ulang, kecuali mendapatkan ijin terlebih dahulu dari IlmuKomputer.Com.

### **Membuat Adminweb.**

Kalau anda membaca artikel saya ini, prediksi saya, anda telah membaca artikel saya sejak awal (1) apalagi bagi pemula, karena antar artikel saya terdahulu saling berkaitan dan saling melengkapi. Seperti saya sampaikan pada diskripsi awal kemarin, bahwa untuk memudahkan pengelolaan data, isi atau content sebuah web, Administrator harus mempunyai halaman admin yang terlindungi dan tidak dapat diakses oelh pengunjung.

Sementara itu tulisan saya sampai yang ke – 10 belum menyentuh lahan tersebut, apalagi kalau kita amati pengunjung masih bisa melihat dan mengekskusi input data, edit maupun menghapus data, oleh karena itu amat riskan sekali kalau hal tersebut dibiarkan, sedangkan kita tahu, pada saat ini banyak cracker atau hacker(-) yang biasanya coba-coba dan mencoba, malahan "ngetes" kepiawaian anda melindungi situsnya.

1

#### **IlmuKomputer.Com** reation limu dengan menuliskannya

## **Bagian 1.**

Harapan saya tabel-tabel database anda telah dikembangkan, misalnya dalam tahap awal hanya berita, mungkin sudah ditambah profil, product, contact us, gallery, danlainnya. Proses generate halaman akan kita lakukan 2 (dua) kali. Langkah pertama seperti kita sampaikan terdahulu, namun setelah diadakan refisi syntax agar penampilan sesuai yang kita kehendaki, adalagi yang perlu kita perhatikan yaitu file-file ini agar dihapus, yaitu fileedit dot php, filedelete dot php, fileadd dot php, paling ditinggali fileview dan filelist. Berarti andaikata tabel yang anda buat ada 8, file dalam folder website anda harusnya hanya file default (db.php, footer.php, header.php dll) dan ditambah 8 x fileview dan 8 x filelist atau 16 file.

Ok, dieksekusi lewat browser sudah berhasil, termasuk penataan halaman serta templatenya.

## **Bagian 2.**

Langkah kedua, sama meng-generate database lewat PHPMaker, namun perlu diingat karena ini dimaksudkan untuk membuat halaman Admin, maka perlu kita lindungi dengan password. Ada 2 (dua) jenis pengamanan ini, yaitu yang *statis* dan *dinamis*.

*Pengamanan stratis*, maksudnya adalah, usernam & pasword yang kita gunakan hanya sebuah, apabila akan diubah, kita harus meng-ubah listing login-nya. Semua orang yang masuk halaman tersut hanya mempergunakan username & password yang sama.

*Pengamanan dinamis*, sesuai istilahnya username & paswors dapat lebih banyak, tergantung kebijakan dari admin. Tiap orang yang diijinkan masuk kehalaman admin, dapat mempunyai username & pasword yang berbeda. Dapat juga dengan mudah dihapus dari daftar apabila tidak diperlukan lagi.

Misalkan agar useername tidak sama, karena nanti dapat kita kombinasi dengan register, arinya siapapun dapat mendaftar untuk sebuah halaman misalnya, sehingga mereka tidak akan mempunyai username yang sama, maka field username kita jadikan primarykey.

Proses generate pengaman halaman ini tidak hanya untuk halaman admin saja, namun dapat juga untuk halaman-halaman lain, misalnya member, halaman tamu langganan, halaman kontributor artikel, halaman pendaftaran mahasiswa baru (untuk web pendidikan) atau manfaat-manfaat lainnya.

#### **IlmuKomputer.Com** reation timu dengan menuliskannya

## **Bagian 3.**

Database anda sudah siap.? Untuk cadangan, apabila nanti memilih pengamanan yang dinamis, database perlu ditambah satu tabel lagi, yaitu **user** dengan field **username** dan **password,** keduanya typenya **VARCHAR** soal valuenya berapa silahkan diatur sendiri, kalau passwordnya menggunakan MD5 biasanya kasih saja 32 atau 35, dan agar salah satu *tidak kembar* (sama) maka harus dipilih sebagai *primarykey*. Apakah username-nya atau password-nya.

Selanjutnya kita proses dengan PHPMaker, dan untuk pengamanan statis, sesampainya mau digenerate, terlebih dahulu mampir ke menu security.

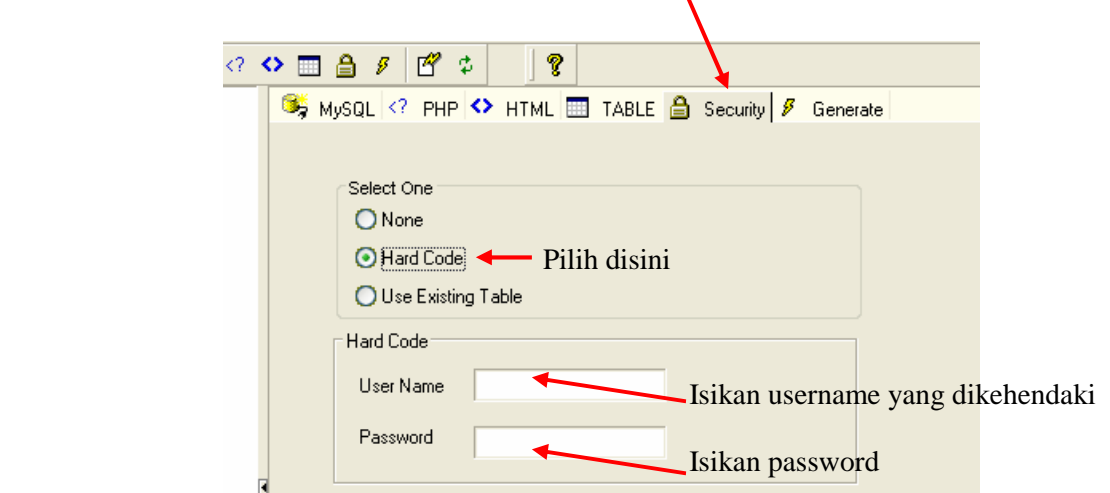

 $\ddot{\phantom{a}}$ 

Kalau sudah kita generate, masukkan folder dalam localhost kita maka sudah jadi halaman admin-web, tinggal me-modifikasi tampilan dan fitur-fitur lainnya.

Sedangkan untuk username & password yang dinamis, kita pilih dengan radio button dalam security, *Use exciting Table*, kemudian (lihat gambar selanjutnya,)

## **IlmuKomputer.Com**

reation limu dengan menuliskannya

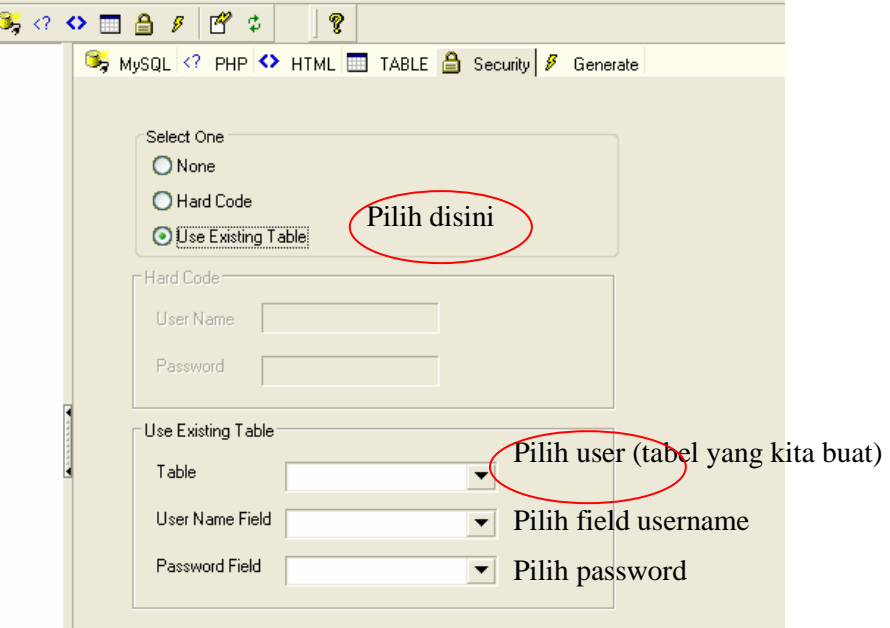

Selesai kita generate, dan folder dimasukkan dalam host website anda (localhost atau host-server), sedangkan untuk input, update, atau menghapus username dan pasword melalui database, atau halaman input data (useradd dot php, useredit atau userdelete.

#### **Penutup**

Mungkin mencoba sekali masih belum berhasil, baca lagi uraian saya, coba lagi, lama-lama pasti berhasil yang penting punya prinsip "**kegagalan adalah biasa, tetapi keberhasilan adalah luarbiasa**". Setuju .......... Ok, (Wah njiplak edisi yang telah lalu ..................... Biar ah, njiplak punya'e sendiri )

#### **IlmuKomputer.Com** reation timu dengan menuliskannya

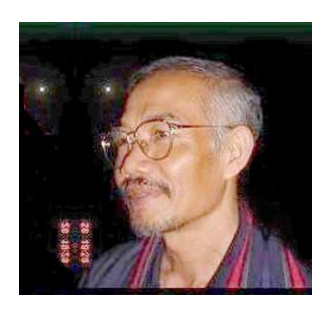

#### Biografi Penulis

**Agus Subardjo**. Menyelesaikan S1 di STMIK-Widya Pratama Pekalongan pada tahun 2006. Pernah ikut mengajar pada Sekolah Tinggi tersebut mulai tahun 2007, untuk mata Kuliah Pemrograman web, Design Publish dan Delphi. Karier di Birokrasi, dimulai tahun 1974 sebagai Juru Penerang di sebuah Kecamatan (Talun Kab.Pekalongan) yang dahulunya merupakan daerah terisolir. Tahun 1980 dipromosikan sebagai Kepala sub Seksi pada Kantor Deppen Kab.Pekalongan dan 1984 menjadi Kasi Penerangan Masyarakat.. Bubarnya Deppen RI, ditarik sebagai salah satu pejabat eselon IV

Kantor PDE-Arsipda Kab.Pekalongan, dimana penulis ikut membidani kelahirannya. Tahun 2005 diangkat menjadi eselon III di Kantor Pengelolaan Data dan Informatika Kabupaten Pekalongan ( dulunya PDE-Arsipda ) dan pensiun pada September 2007. Dirumah menjalankan perusahaan jasa dibidang computer dan masih memberikan bimbingan ala kadarnya.